<span id="page-0-0"></span>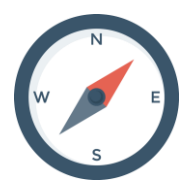

# *Průvodce studiem e-kurzu*

## *Co je předmětem studia v e-kurzu?*

E-kurz, do kterého jste se zapsali a začínáte studovat, pojednává o elektronickém vzdělávání. Elektronické vzdělávání je nedílnou součástí celoživotního učení a LMS MOODLE<sup>1</sup> (dále již jen Moodle) je jedním z nástrojů elektronického vzdělávání. E-kurz v Moodle je určen pro účastníky Celoživotního vzdělávání (dále jen CŽV) ve vojenských kariérových kurzech a odborných kurzech v gesci Centra bezpečnostních vojensko-strategických studií – válečné škole Univerzity obrany v Brně (dále jen CBVSS-VŠ UO). E-kurz je koncipován distanční formou vzdělávání a zahrnuje multimediální a interaktivní prvky.

## *Jaké má e-kurz studijní celky?*

Jak je v předchozí videosekvenci uvedeno, e-kurz tvoří úvod (*prolog*), výukové lekce a závěr (*epilog*) e-kurzu. Součástí závěru e-kurzu je automatické vydání Osvědčení o absolvování kurzu.

#### **Úvod e-kurzu** obsahuje:

- <span id="page-0-1"></span>základní informace o e-kurzu, souvislosti a vazby [\(viz úvodní video\)](https://moodle.unob.cz/pluginfile.php/83686/mod_label/intro/%C3%9Avod%20do%20e-kurzu%20-%20FHD2.mp4);
- průvodce studiem kurzu [\(viz tento text\)](#page-0-0);
- učební cíle kurzu [\(viz animovaná prezentace\)](https://moodle.unob.cz/pluginfile.php/83723/mod_label/intro/C%C3%ADle%20e-kurzu%20-%20FHD.mp4).

#### **Lekci e-kurzu** tvoří úvodní část, výuková část a závěrečná část lekce.

Úvodní část lekce obsahuje:

- úvod do studia lekce;
- průvodce studiem lekce:
- učební cíle lekce;
- orientační čas na studium lekce.

<span id="page-0-2"></span>Výuková část lekce obsahuje:

- učební text lekce;
- učební text lekce pro zájemce;
- krátký úkol;
- shrnutí učiva lekce:
- klíčová slova lekce;
- kontrolní otázky lekce;
- literatura použitá v lekci.

<span id="page-0-3"></span>Závěrečná část lekce obsahuje:

- pro chvíle odpočinku;
- postupový test.

**.** 

Ne všechny položky ve výukové části lekce musí být v každé lekci e-kurzu použity.

<sup>1</sup> LMS MOODLE – Learning Management Systems Modular Object-Oriented Dynamic Learning Environment. Český překlad – Systém pro řízení výuky Modulární objektově orientované dynamické prostředí pro výuku.

#### **Závěr e-kurzu** obsahuje:

- shrnutí učiva e-kurzu a závěrečné slovo;
- glosář pojmů a zkratek;
- klíčová slova v angličtině;
- hodnocený závěrečný test;
- evaluační dotazník;
- osvědčení o absolvování e-kurzu.

#### *Jak postupovat při studiu e-kurzu?*

Studium e-kurzu zahajte v záložce **[Obsah.](https://moodle.unob.cz/course/view.php?id=1889&selected_week=1)** Po seznámení se záložkou Obsah vám musí být jasné, jaké má e-kurz **studijní celky**. Ze záložky Obsah můžete prostřednictvím hypertextového propojení přecházet do dalších záložek. *Pozor!* Přechod ze záložky Obsah do záložek s lekcemi (mimo 1. lekce) je možný až po splnění dílčích studijních povinností, tj. absolvování "postupového testu" na konci každé lekce. Ze záložky Obsah můžete bez "omezení" přejít do záložky **[Prolog](https://moodle.unob.cz/course/view.php?id=1889&selected_week=2)** (také Epilog a 1. lekce). Záložka Certifikát Vám bude plně dostupná až po absolvování hodnoceného závěrečného testu, ve kterém musíte získat minimálně 60% bodů.

V záložce **Prolog** se **nejdříve** seznamte se Základními informacemi o e-kurzu, **následně** s Průvodcem studia e-kurzu (což je [tento dokument\)](#page-0-0) a až **naposledy** s Učebními cíli e-kurzu. Pokud je vám jasný obsah záložky Prolog, nejde o znalost uvedených skutečností, ale pouze o porozumění, můžete přejít bez omezení do záložky označené **[1. lekce](https://moodle.unob.cz/course/view.php?id=1889&selected_week=3)** a zahájit studium jednotlivých lekcí.

Jak je z obsahu záložky **1. lekce** zřejmé, lekce se skládá z úvodní, výukové a závěrečné části. Co tvoří [úvodní,](#page-0-1) [výukovou](#page-0-2) a [závěrečnou](#page-0-3) část je uvedeno v předchozím textu (tj. části, *Jaké má e-kurz studijní celky?*) a také vždy v **záhlaví každé záložky s lekcí**. Jednotlivé části lekce studujte **v posloupnosti shora dolů**, buďte trpěliví a seznamte se s obsahem všech částí lekce! Nejprve si pasivně pročtěte Tutoriál lekce, kde najdete části Úvod do lekce, Průvodce studiem lekce, Učební cíle lekce a Orientační čas na studium. Vezměte v potaz orientační čas na studium lekce. Následně se seznamte s učebním textem lekce, videi a audiosekvencemi apod. (dále jen učební text lekce). Nejdříve se zaměřte na porozumění obsahu, nesnažte se si vše důležité zapamatovat. Návodů, jak studovat vlastní učební text lekce je více. Každému vyhovuje něco jiného. Je však jisté a současně neefektivní, důležité pasáže textu opakovaně pasivně pročítat s domněním, že vědomosti budou trvalé. **Nebudou**! Alespoň ne vždy. Zkuste si raději říci důležité informace vlastními slovy a případně si pořídit stručné výpisky. Jistě naleznete takovou metodu učení, která vám bude nejvíce vyhovovat. **Takže s chutí do toho**! V průběhu studia učebního textu lekce vám budou položeny kontrolní otázky. Kontrolní otázka kapitoly slouží pro vaši sebereflexi a k dispozici máte vždy klíč ke kontrolní otázce. Pasáž věnovaná shrnutí učiva lekce vás ujistí, že jste problematiku lekce správně pochopili a klíčová slova lekce napomohou ve správném vyjadřování. Před absolvováním postupového testu si dopřejte chvíli pro odreagování. Za tímto účelem naleznete před postupovým testem lekce pro vás připravené různé oddechové aktivity. Pokud získáte jistotu, že jste učivo lekce zvládli, přikročte k absolvování postupového testu. Pokud dosáhnete potřebného hodnocení po ukončení postupového testu, budete moci přejít do další lekce.

Po skončení studia všech lekcí, ale i v průběhu, je vám přístupná bez omezení záložka **Epilog**. Obsah záložky Epilog vám v průběhu studia nabízí Glosář pojmů a [zkratek](https://moodle.unob.cz/pluginfile.php/85192/mod_label/intro/02.%20Pou%C5%BEit%C3%A9%20zkratky%20a%20jejich%20v%C3%BDznam.pdf) a [Klíčová slova v](https://moodle.unob.cz/pluginfile.php/85191/mod_label/intro/03.%20Kl%C3%AD%C4%8Dov%C3%A1%20slova%20v%20AJ.pdf) angličtině. Velkou pomocí je [Slovník pojmů,](https://moodle.unob.cz/mod/glossary/view.php?id=50070) který je provázán s učebním textem kapitol formou hypertextu. Máte jedinečnou možnost si slovníkem procházet, pojmy si filtrovat a tisknout jako jeden celek. Po skončení studia poslední lekce se seznamte se Shrnutím učiva e-kurzu a přistupte k absolvování **hodnoceného závěrečného testu** za e-kurz. Hodnocený závěrečný test obsahuje otázky ze všech lekcí. Otázky jsou spíše založeny na dedukci než vědomostech uložených v paměti. Předposlední nepovinnou a současně anonymní činností je vyplnění evaluačního dotazníku, o které vás žádám a předem děkuji. Pokud chcete a úspěšně absolvujete hodnocený

závěrečný test, vaší poslední činností v e-kurzu bude automatické vygenerování Osvědčení o absolvování kurzu v přenosném formátu dokumentů (PDF – Portable Document Format).

## *Jaké jsou předpokládané vstupní znalosti a podmínky uživatelů e-kurzu?*

Pro zvládnutí učiva e-kurzu nemusíte mít žádné teoretické znalosti z problematiky [celoživotního učení,](https://moodle.unob.cz/course/view.php?id=1889&selected_week=3) o [elektronickém vzdělávání](https://moodle.unob.cz/course/view.php?id=1889&selected_week=4) a [systému pro řízení výuky](https://moodle.unob.cz/course/view.php?id=1889&selected_week=5) a ani o [Moodle.](https://moodle.unob.cz/course/view.php?id=1889&selected_week=6) Pro práci v prostředí Moodle a pohybu v e-kurzu je vyžadována základní znalost práce na počítači. E-kurz je spíše určen pro začátečníky, a proto je učivo koncipováno tak, abyste získali všechny potřebné znalosti a dovednosti přímo při studiu a při provádění praktických úkonů v Moodle.

## *Jaký je orientační čas na zvládnutí učiva e-kurzu?*

Níže uvedený čas pro studium jednotlivých studijních celků e-kurzu je pouze orientační, záleží od úsilí a schopností každého jedince vnímat a pamatovat si psaný text, obsah video a audio sekvencí.

Orientační čas pro studium **Prologu**: 10 minut Orientační čas pro studium **Lekcí**: 60 minut Orientační čas pro studium **Epilogu**: 20 minut

Do orientačního času není započítán čas potřebný na přípravu a absolvování postupového testu a hodnoceného závěrečného testu, vyplnění evaluačního dotazníku apod.

## *Co znamenají použité grafické symboly v e-kurzu?*

V celém obsahu e-kurzu je použit **základní distanční prvek**, kterým je **grafický symbol**.

Grafický symbol (nebo také ikona) se nachází zpravidla vlevo od nadpisu sekce/části/kapitoly apod. Svým vyobrazením sjednocuje typ (druh) následující sekce/části/kapitoly apod. Napomáhá a umožňuje vám rychlou orientaci, vyhledávání požadovaných sekcí/částí/kapitol apod. v e-kurzu. Použité grafické symboly v e-kurzu jsou uvedeny v tabulce níže.

**Úvod** do e-kurzu (Prolog)

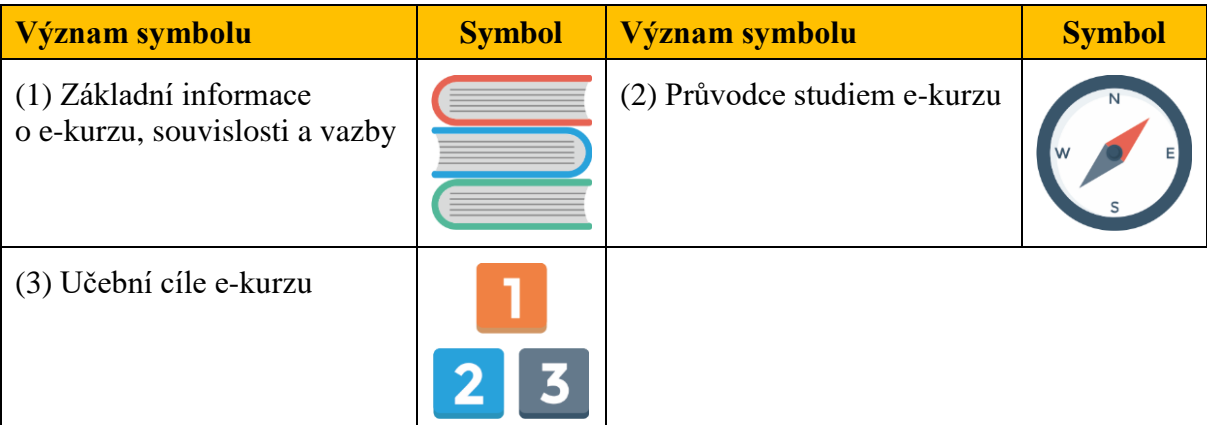

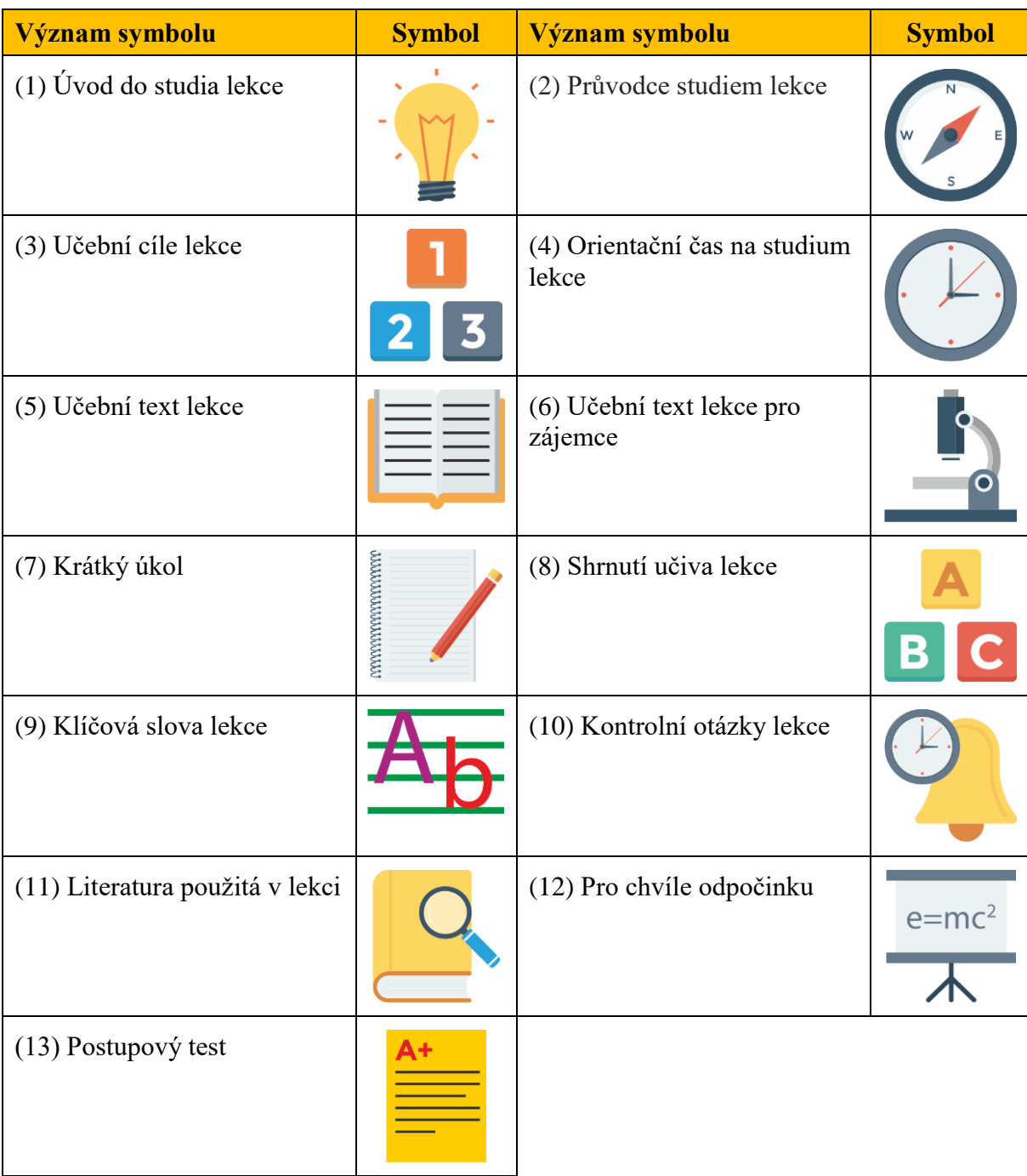

## **Lekce** e-kurzu

## **Závěr** e-kurzu (Epilog)

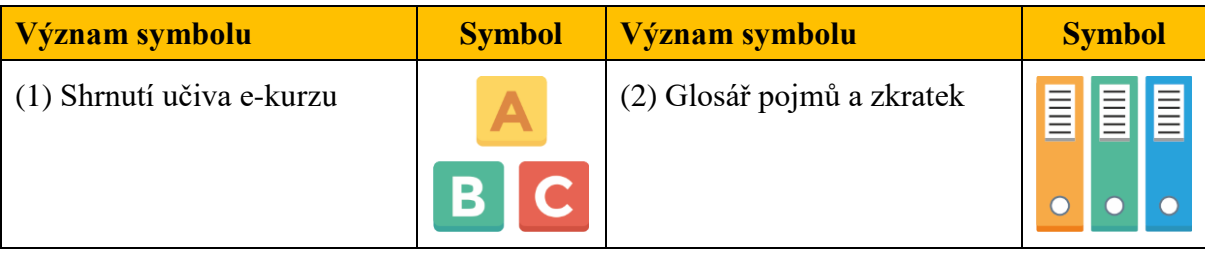

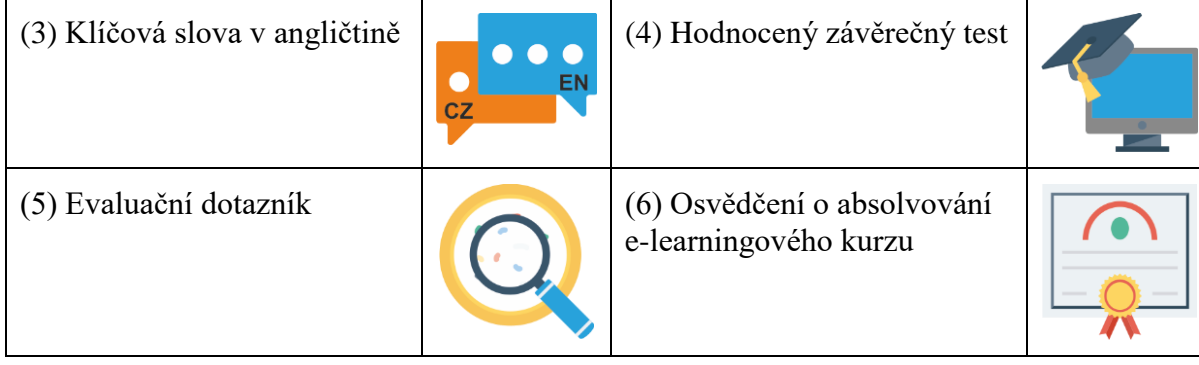